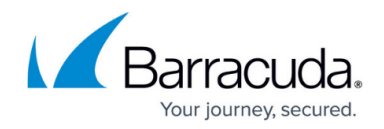

# **How to Enforce SafeSearch in the Firewall**

#### <https://campus.barracuda.com/doc/45023913/>

You can protect users behind a Barracuda NextGen Firewall X-Series from undesired content in search results by enabling SafeSearch for the access rule handling web traffic. The necessary parameters are automatically appended to the URL when the request is forwarded by the X-Series Firewall to enforce SafeSearch. SafeSearch is supported for Google, Bing, Yahoo, and YouTube search engines.

### **Limitations**

- SafeSearch relies on the supported search engines to honor and filter the search results. The X-Series Firewall can enable this feature, but the execution is left up to the search engine.
- SafeSearch is not enforced for mobile search apps.
- **SafeSearch is always set to strict.**

## **Step 1: Create an Access Rule to Enforce SafeSearch**

 You can enforce the usage of SafeSearch for all web traffic matching an access rule by enabling the SafeSearch settings in Application Control.

- 1. Go to **Firewall > Firewall Rules**.
- 2. Under **Custom Firewall Access Rules**, click the Edit icon for the **Lan-2-Internet** rule.
- 3. In the **General** tab, set **SafeSearch** and **SSL Inspection** to **Yes**.

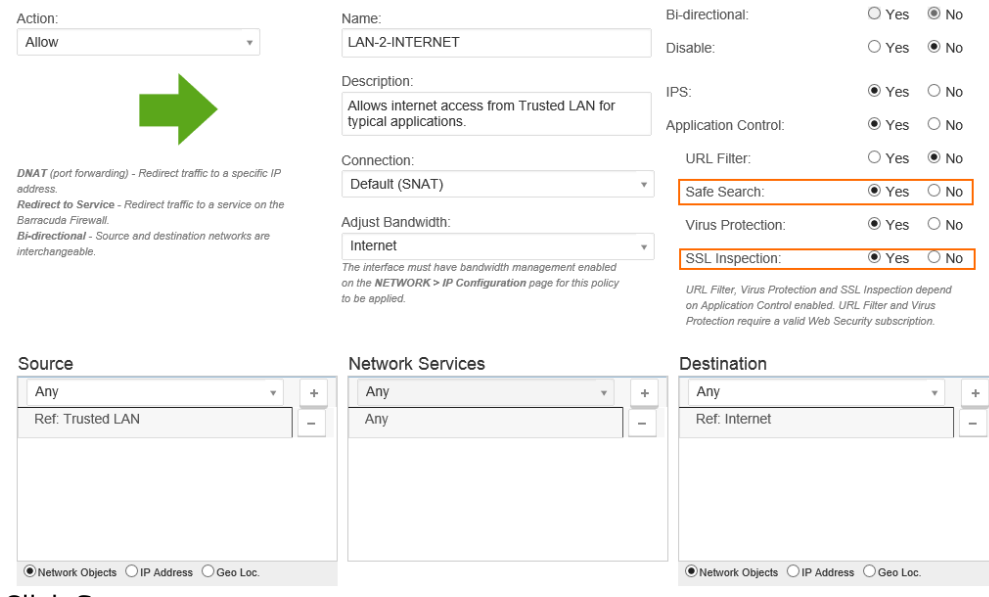

4. Click **Save**.

Every search query handled by this access rule now automatically enforces the SafeSearch feature of

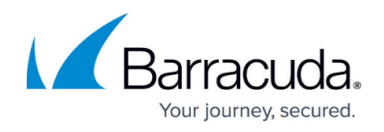

the search engine provider.

## **Step 2: Verify SafeSearch is Working**

You can test if your search engine is using SafeSearch by looking at the URL after a search query. Each search engine includes a specific URL parameter that indicates SafeSearch is on.

SafeSearch for Google includes the string **safe=active** in the URL. In addition, Google also includes messages on the web page stating that SafeSearch is on or active.

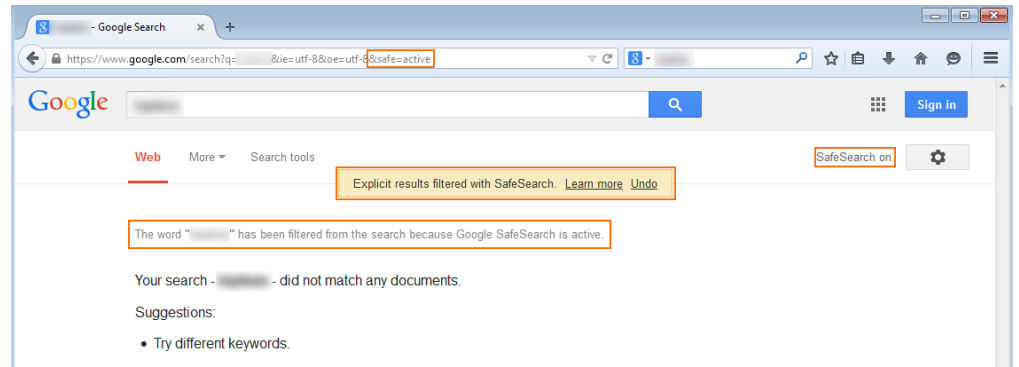

SafeSearch for Bing includes the string **adlt=strict** in the URL.

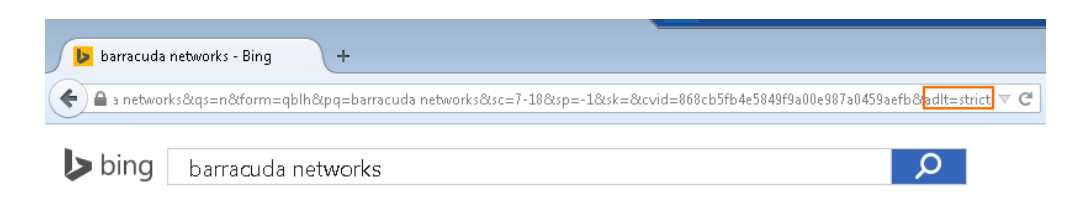

SafeSearch for Yahoo includes the string **vm=r** in the URL.

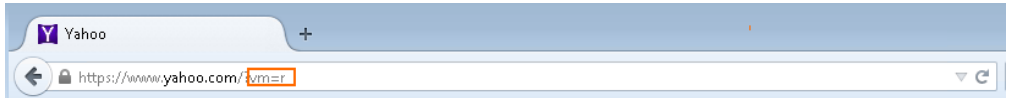

YouTube handles SafeSearch through setting a parameter in a cookie. That means you will not see a specific SafeSearch string in the URL.

# Barracuda NextGen Firewall X

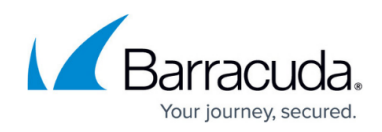

#### **Figures**

- 1. Safe\_Search\_01.png
- 2. safe\_search03.png
- 3. Safe\_Search\_04.png
- 4. Safe\_Search\_05.png

© Barracuda Networks Inc., 2022 The information contained within this document is confidential and proprietary to Barracuda Networks Inc. No portion of this document may be copied, distributed, publicized or used for other than internal documentary purposes without the written consent of an official representative of Barracuda Networks Inc. All specifications are subject to change without notice. Barracuda Networks Inc. assumes no responsibility for any inaccuracies in this document. Barracuda Networks Inc. reserves the right to change, modify, transfer, or otherwise revise this publication without notice.